1.Planes of intersect 2.Edges of a curve 3.Edge view of surface

What to know when scaling between printing out and reality 1.always draw full size at first 2.single model theory drafting 2-Dimensional, each view is drafted one time 3-dimensional, entire structure is drawn once Layers- Viewports (enable visibility) Lightbulb- Visible (still can be drawn in) Sun- frozen(cannot be drawn on) Type LA (Layer Manager) small stack with yellow icon (new layer) Name each layer in order to decipher

layers can alternate what is visible, switching between alters the draft for easier forms of communicating with others

AutoCAD drafting and hand drawing take about the same amount of time but AutoCAD allows the opportunity to edit and change drawings more conveniently.

Alignment for orthographic views

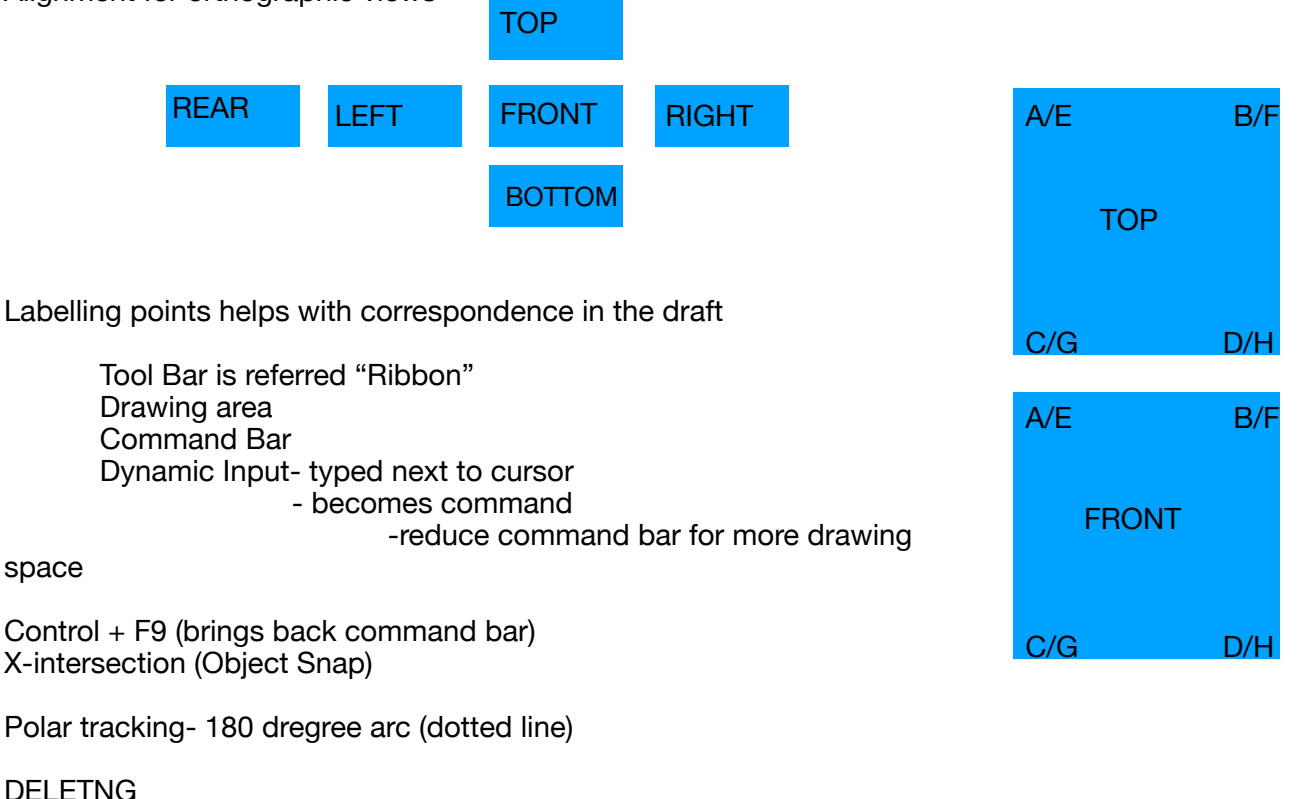

Left to Right (everything, including partially touched upon lines) Right to left (only components that are completely covered) Object snap degree settings F10 turns it on and off

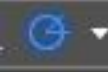

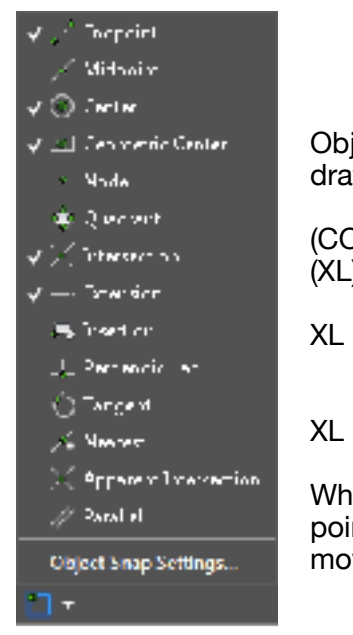

Object Snap settings require individual selection to create markers on a draft

(CO)-copy (XL)-x-line; asks for first point and goes infinite

 $XL$  in command enables arrow keys  $\qquad \qquad \bullet$  or

 $XL$  in command scroll down and  $x^2$  and  $y^2$  change selection

When you click on part of a draft it becomes outlined in blue with bold points in usually the center and endpoints, those are grips to adjust or move that part of the draft.